# **Lesson 28 Using the Internet and the World Wide Web**

# **Computer Literacy BASICS: A Comprehensive Guide to IC<sup>3</sup> , 4th Edition**

# **Objectives**

- Explore the Internet and the Web.
- Define Internet terminology.
- Connect to the Internet.
- Understand browser basics.
- Select Web browser settings.
- Identify browser issues.

# **Vocabulary**

- ActiveX
- cookie
- digital certificate
- domain
- File Transfer Protocol (FTP)
- geographic imaging
- home page
- Hypertext Markup Language (HTML)
- Hypertext Transfer Protocol (HTTP)
- Internet Protocol (IP) address
- **Exploring the Internet and the Web**
	- The <u>internet.</u> is part of the Internet.
	- The Internet can exist without the Web, but the Web exist without the Internet.
	- The Web began in 1990, when Dr. Tim Berners-Lee wrote a **prometer and the Verent** program for his own use called Hypertext Transfer Protocol (HTTP).
	- HTTP became the language computers use to \_\_\_\_\_\_\_\_\_\_\_\_\_\_\_\_\_\_\_\_\_\_\_ hypertext documents over the Internet.
	- Dr. Berners-Lee then developed Hypertext Markup Language ( ), which creates hyperlinked documents.
	- In  $\Box$  the number of people using the Web increased significantly.
- Internet service provider (ISP)
- podcast
- portal
- Secure Sockets Layer (SSL)
- social networking site
- Uniform Resource Locator (URL)
- Web 2.0
- Web app
- Web cache
- wiki

- Marc Andreessen, working for the National Center for Supercomputing Applications at the University of Illinois, released  $\frac{1}{1-\frac{1}{2}}$  , the first graphical browser.
- With the introduction of Mosaic and Web browsers that followed, the Web became
	- a \_\_\_\_\_\_\_\_\_\_\_\_\_\_\_\_\_\_\_\_\_\_\_\_\_\_\_\_\_\_\_\_\_\_tool for a much wider audience.
- In 2004, the phrase was coined. The most popular definition refers to Web sites where users can modify content.

### **Defining Internet Terminology**

- X is a programming interface developed by Microsoft for Windows. This set of controls Windows programs that are downloaded from the Internet and then run in a browser.
- A cookie is a small text file that Web sites put on your computer to information about you and your preferences.
- You need to balance the of use provided by cookies with security concerns and the amount of storage space available on your computer.
- A digital certificate is an  $\Box$ verifies the of a person or company and confirms that they own a public key.
- A identifies a computer or Web site on the Internet.
- Encryption is the process of \_\_\_\_\_\_\_\_\_\_\_\_\_\_\_\_\_\_\_\_\_\_\_\_\_\_\_\_\_\_\_\_ text into an unrecognizable format when it is sent. The data is converted to the text (called decryption) when it reaches its destination.
- File Transfer Protocol (FTP) is used to files between computers.
- A page is the first page that appears in the browser when you visit a Web site.
- An Internet service provider (ISP) is a **construct that uniquely** addressing system that uniquely identifies computers and networks linked to the Internet.
- An Internet Protocol (IP) address is a numerical addressing system that identifies computers and networks linked to the Internet.
- A podcast is a method of publishing files (primarily audio) to the Internet that can be or downloaded for playback on a computer or personal digital audio player.
- Secure Sockets Layer (SSL) is a  $\qquad \qquad 1$  for managing the security of message transmissions on the Internet.
- A Uniform Resource Locator (URL) is the of a Web page, FTP site, audio stream, or other Internet resource.
- A Web browser is a software program you use to view and documents from documents from the Web.
- Web **included is a temporary storage area on your computer for collecting data.**
- A wiki is a Web site that people can use to add, edit, remove, and

organize Web page content.

• Extensible Markup Language (XML) is a text format for creating structured computer documents.

### **Understanding Web Page Elements:**

- A Web page can be a simple text document or it can  $\Box$  the following elements:
- Web site addresses that \_\_\_\_\_\_\_\_\_\_\_\_\_\_\_\_\_\_\_ to other Web sites
- Text, video, or other media
- Hyperlinked text and graphics
- Interactive such as buttons, text boxes, option buttons, check boxes, menus, and lists
- such as photos, pictures, maps, and drawings
- A Web page that \_\_\_\_\_\_\_\_\_\_\_\_\_\_\_\_\_\_\_\_\_\_ most of these elements
- Web sites can organized into  $\bullet$  , each with a different purpose, such as the following:
	- o Commercial: Known as  $\frac{1}{100}$  sites that sell or promote products or services.
	- o : Most educational facilities, elementary to university and pubic to private, have a Web site.
	- $\circ$  Organizational: Web sites of  $\overline{\hspace{1cm}}$  organization and advocacy groups.
	- o Governmental: Most \_\_\_\_\_\_\_\_\_\_\_\_\_\_\_\_, state, regional, and national governments have Web sites.
	- o International: Web sites hosted in other countries.
	- o Search sites: A search engine is a software program used for searching.
	- $\circ$  Secure sites: Web sites used for financial transactions or e-commerce are more secure than sites that simply provide information.
	- o Online applications: Known as Web , these sites host programs you can access with your Web browser.
	- o Portal: A portal is a Web site that features content but also contains links to other sites.
	- o Weblog: A Weblog, or  $\qquad \qquad \qquad$  , is a Web site designed as an online journal.
	- o Social networking: A social networking site is an online **that provides** that provides interaction for groups of people who share a similar interest or activity.
	- o Geographic imaging: <u>\_\_\_\_\_\_\_\_\_\_\_\_\_\_\_\_\_\_\_\_\_\_\_\_\_</u> and geographic imaging Web sites use technology to change imagery of the Earth's surface into valuable information.

### **Connecting to the Internet**

• If you connect to the Internet from an **constantly accepted as an or** academic setting, you probably are connecting through a local area network (LAN).

- A network interface card ( ) is a special card inside your computer that allows the computer to be networked.
- Home users connect using a state of the speed digital telephone line, a cable modem, or a wireless connection.
- Connecting to the involves the following steps:
	- 1. Locate an **online service**.
	- 2. some type of telecommunications software.
	- 3. You need a Web <u>endled a web in the second of Most computers come</u> with a browser already installed.
	- You can use  $\overline{\phantom{a}}$ public wireless hookups, to connect to the Internet when you cannot use your ISP.

# **Understanding Browser Basics**

- A browser is a software program you use to documents from the Web and to display them in a readable format.
- Browsers can display both text and

 $\overline{a}$  as well as multi-media information, including sound and video.

Forward button button button **Address har** button bar **Back button Tools** button Menu bar  $\mathbb{R} \times \mathbb{Q}$  **b**  $\mathbb{Z}$  if  $\mathbb{R}$  is  $\mathbb{R}$  ages Safetys Tooks  $\mathbb{Q} \times \mathbb{Z}$  **and** Share Report Abuse Next Blogs Create Blog Sign In **Favorites**  $\bullet$ Center Search This Blog button The Official **Google** Insight Search **Document ED** Site Feet  $+$  Google window Dynamic Views: seven new ways to share your blog with Co Make Google y the world Scroll bar **Blog Archiv** Blog Archive ~ Status bar Built with the latest in web tech-Labels ccessibility (31) acquisition (20) ads (102) earning 2013 Africa (17)<br>Android (28)<br>apps (378)<br>April 1 (4) Asia (31)

Refresh

Command

New Tab

Home

FIGURE 28-10 Parts of the browser window

 You through the Web by clicking hyperlinked words and images.

# **Navigating the Web:**

- If you have a substitution of a high-speed connection or a wireless connection, you start your Web browser to display your page.
- Your browser was installed with a home home page.
- The bar near the top of the browser window contains the URL of the current page. If you want to visit a specific Web site, you enter the address in the Address bar.

### **Refreshing or Reloading a Web Page:**

access frequently.

### TARLE 28-1 Parts of the Internet Explorer window

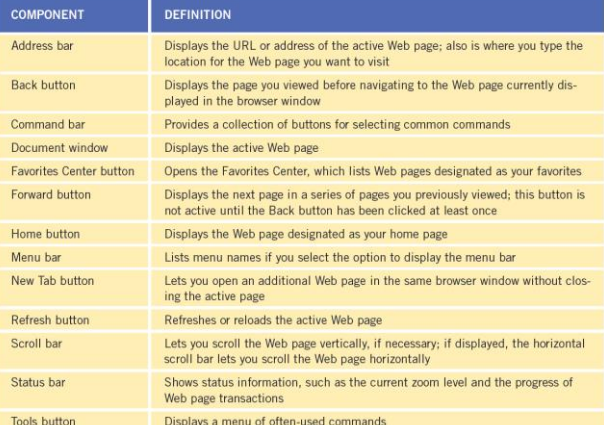

Cache memory is high-speed \_\_\_\_\_\_\_\_\_\_\_\_\_\_\_\_\_\_\_\_\_\_\_\_\_\_\_\_\_that serves as temporary storage for data you

- When you **a** Web page, a copy of the contents of the Web page is stored in your cache.
- You can refresh a Web page that contains updated information by clicking the Refresh button on the Address bar, selecting View on the menu bar and then clicking the state of the results of by pressing the F5 key.

### **Recent History:**

- Your browser tracks the sites you have for a specific period of time.
- You can view a list of recently visited Web sites by clicking the Favorites button and then clicking the

#### l Find box  $-6x$ tab. 音大众  $|\mathcal{D}| = |\mathcal{O}| \times |\mathbf{U}|$  U.S. National Park Service - Exp.,  $|\mathbf{C}$ My Nature Page // my.natu... > Find bar File Edit View Favorites Tools Help Close the Find **B**  $\bullet$  O **B**  $\bullet$  B  $\bullet$  Page  $\bullet$  Safety  $\bullet$  Tools  $\bullet$  **D A B B Finding Text on a**  Previous Next | 0ptions v bar button  $\times$  Find: **Web Page:** © Cengage Learning 2013 Large Web sites contain pages and links, and often provide a search tool specific to the site.

You can also use the **Find** bar to find text on a Web page.

# **Organizing and Managing Favorites:**

 The Favorites list contains the addresses of Web sites that you visit

 , making it easy for you to return to a particular site.

- When you add a Web site to your Favorites list, you can the site by clicking the site name.
- After you add a Web site as a favorite or bookmarked site, you can access a site, a favorite or bookmarked site between folders, and favorite or bookmarked sites with other users.

# **Downloading a File from a Web Site:**

- You should download files only from sources.
- process of downloading simple.

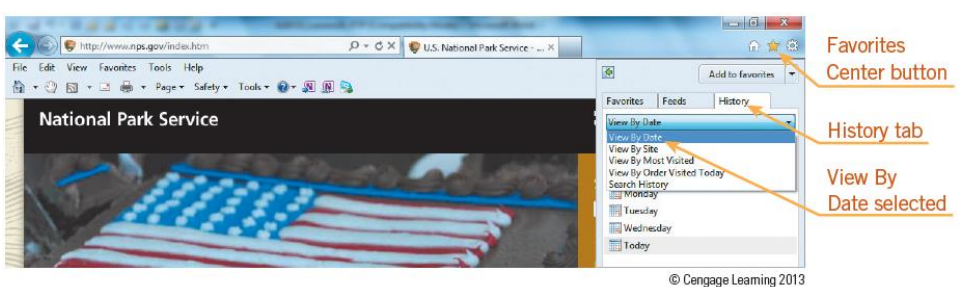

FIGURE 28-12 Displaying a recent history of visited Web sites

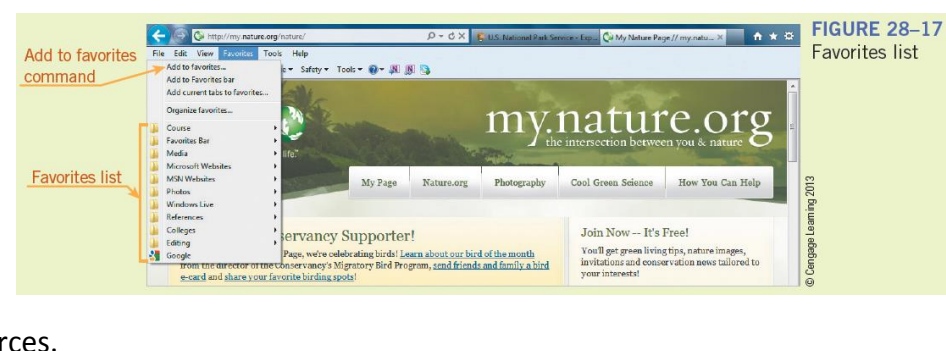

Most sites that have files to provide an interface that makes the

### **Copying and Printing Information from a Web Page:**

 You can and save specific elements of a Web page to and use them in a new document or file.

ternet Options

Security tab Internet selected as the zone

Local intranet zone

Custom level button

General Security Privacy Content Connecti

d ActiveX controls will not be dow

Custom level... Default level Reset all zones to default level

Cancel App

ns | Advi

You can also a copy of a Web page directly from your browser.

### **Selecting Web Browser Settings**

 As you become an experienced Internet user, you may find that you want to your browser's security settings

# **Identifying Browser Issues**

- not found or 404 errors might occur because of the following:
	- The page was **was The page was**
	- **An old** is still maintained in a search engine.
	- **The Strutter and Strutter and Terror when entering the Web site address**
- Web pages may load slowly because of heavy server \_\_\_\_\_\_\_\_\_\_\_\_\_\_\_\_\_\_\_\_\_\_\_\_\_\_\_\_ or the page contains a large number of images.
- -up ads can be annoying, but can be blocked.

# **Summary**

In this lesson, you learned:

- The Internet and the Web have their own terminology. You should be familiar with terms such as ActiveX, cookies, digital certificate, and domain.
- A Web page can be solely a text document or it can be made up of elements such as Web site addresses that link to other Web sites; audio, video, graphics, or other media; hyperlinked text and hyperlinked graphics; and interactive objects such as buttons, text boxes, option buttons, check boxes, menus, and lists.
- Select an Internet connection to balance the features you want, such as connection speed and reliability, with the cost and availability of the different options. For example, broadband connections allow multiple channels of information to be transmitted over a single link so more than one channel of video, voice, and computer data can be carried simultaneously.
- Parts of the Internet Explorer browser window include the Address bar, document tabs, status bar, and Command bar.
- A browser displays a home page when it starts. You use the Address bar to verify the address of the current page and enter addresses to visit other pages. A Web address is called the Uniform Resource Locator (URL), which uniquely identifies each Web page and tells the browser where to locate the page.
- Internet Explorer and other browsers provide a favorite or bookmarked sites list to make it easy for you to return to a particular Web site you visit frequently. Internet Explorer provides a Favorites Center that lists and organizes the Web pages in your Favorites list.
- Web sites used for financial transactions or e-commerce usually use encrypted communication to make them more secure than sites that simply provide information. Some Web sites also require you to log on using an account or user name and a password.
- Problems associated with using the Web include not being able to display Web sites, navigating to pages that are slow to load or contain garbled text, or finding pop-up ads distract you from or block the content on the page.